# Apache Spark Demo

### 연세대학교 컴퓨터과학과 박상현 2018년 10월

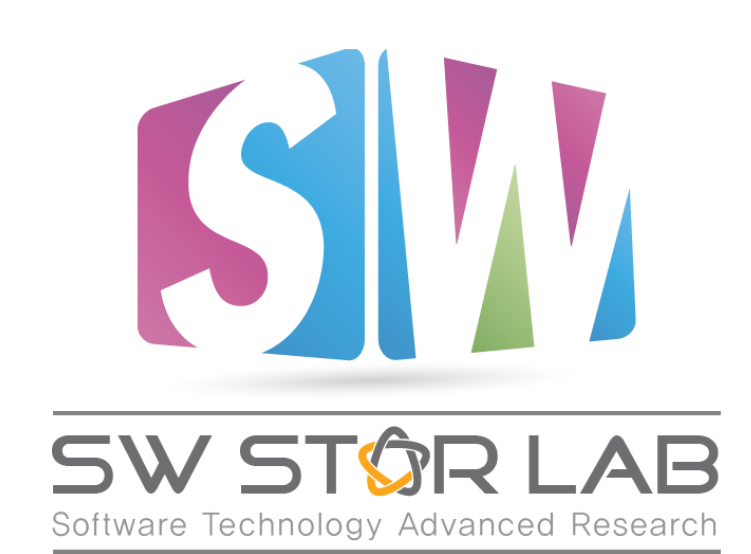

과제명: IoT 환경을 위한 고성능 플래시 메모리 스토리지 기반 인메모리 분산 DBMS 연구개발 과제번호: 2017-0-00477

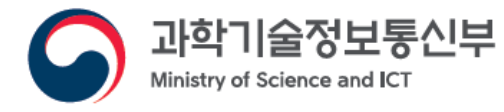

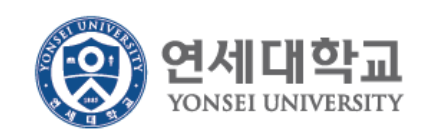

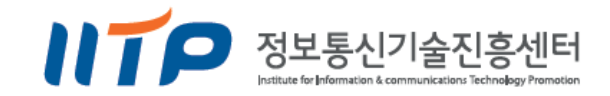

### Contents

- Install Apache Spark
- Run spark-shell (Scala Interactive mode)
	- SparkContext
	- Transformation & Action
	- Example) Word count

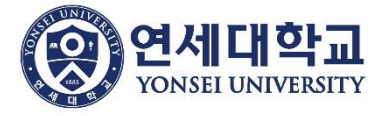

# Configuration

- hwan@beluga:~\$ java -version • Java v1.8 java version "1.8.0 171" Java(TM) SE Runtime Environment (build 1.8.0\_171-b11) Java HotSpot(TM) 64-Bit Server VM (build 25.171-b11, mixed mode) • Scala v2.11 hwan@beluga:~\$ scala -version Scala code runner version 2.11.8 -- Copyright 2002-2016, LAMP/EPFL
- Apache Spark v2.3.1 (latest version)

Welcome to  
\n
$$
\frac{1}{\sqrt{11}} = \frac{1}{\sqrt{11} + \frac{1}{\sqrt{11}}} = \frac{1}{\sqrt{11} + \frac{1}{\sqrt{11}}} =
$$

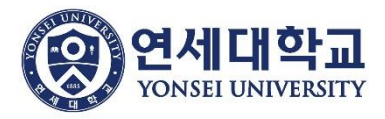

# Install Apache Spark

1) Spark 홈페이지에서 설치: <http://spark.apache.org/downloads.html>

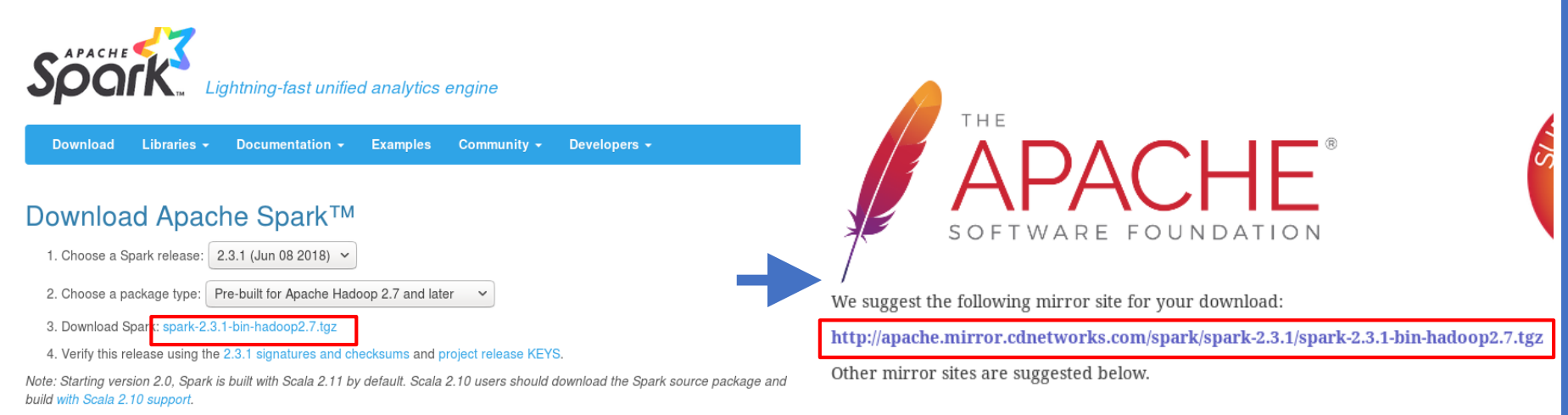

### 2) Command로 설치

\$ wget http://apache.mirror.cdnetworks.com/spark/spark-2.3.1/spark-2.3.1-bin-hadoop2.7.tgz

➔ spark-2.3.1-bin-hadoop2.7.tgz 파일 다운로드

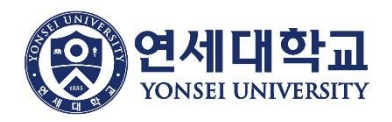

# Install Apache Spark

### \* 압축 풀기

#### \$ tar -xvf spark-2.3.1-bin-hadoop2.7.tgz

➔ spark-2.3.1-bin-hadoop2.7 디렉토리 생성

### \* 실행 파일 확인 - spark-2.3.1-bin-hadoop2.7/bin

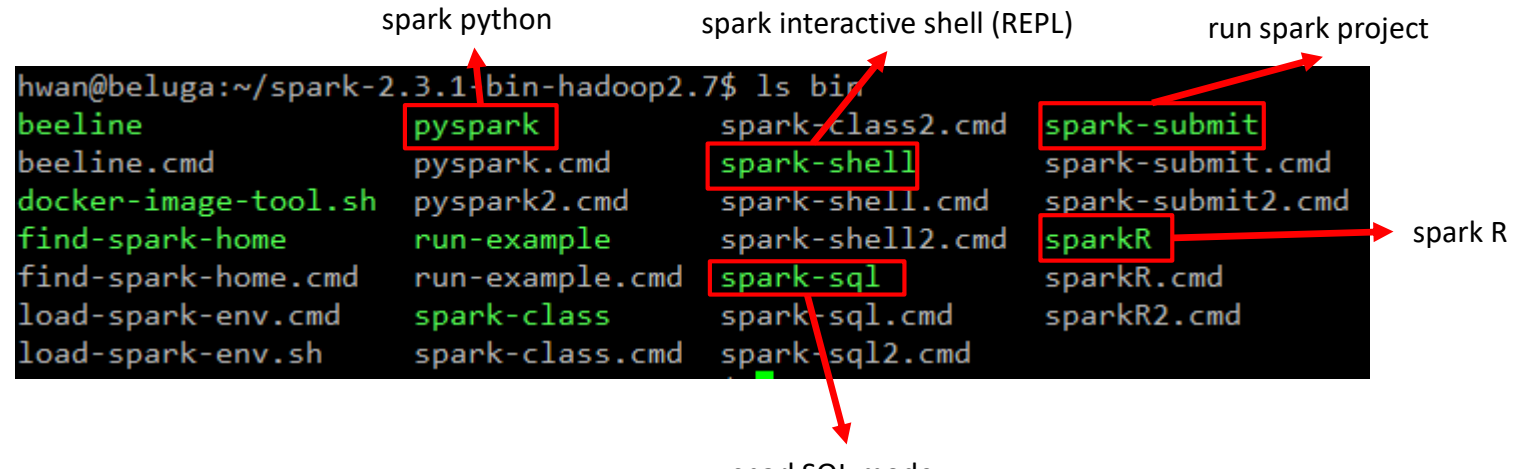

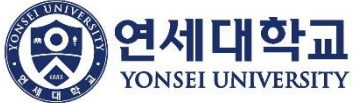

sparkSQL mode

# **Install Apache Spark**

\* 환경 변수(SPARK\_HOME) 설정

```
$ sudo mv spark-2.3.1-bin-hadoop2.7 /usr/local/spark
$ vi ~/.bashrc
```
export SPARK\_HOME=/usr/local/spark export PATH=\$SPARK\_HOME/bin:\$PATH

 $$$  source  $\sim/$ .bashrc

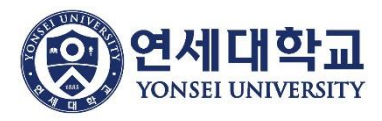

# RDD basic operations

#### \* RDD operations

1) Transformation - RDD를 변환하여 **새로운 RDD 리턴** ex) map, filter, flatMap, join, … 2) Action - RDD를 이용하여 **최종 계산 결과 리턴** ex) count, collect, reduce, first, …

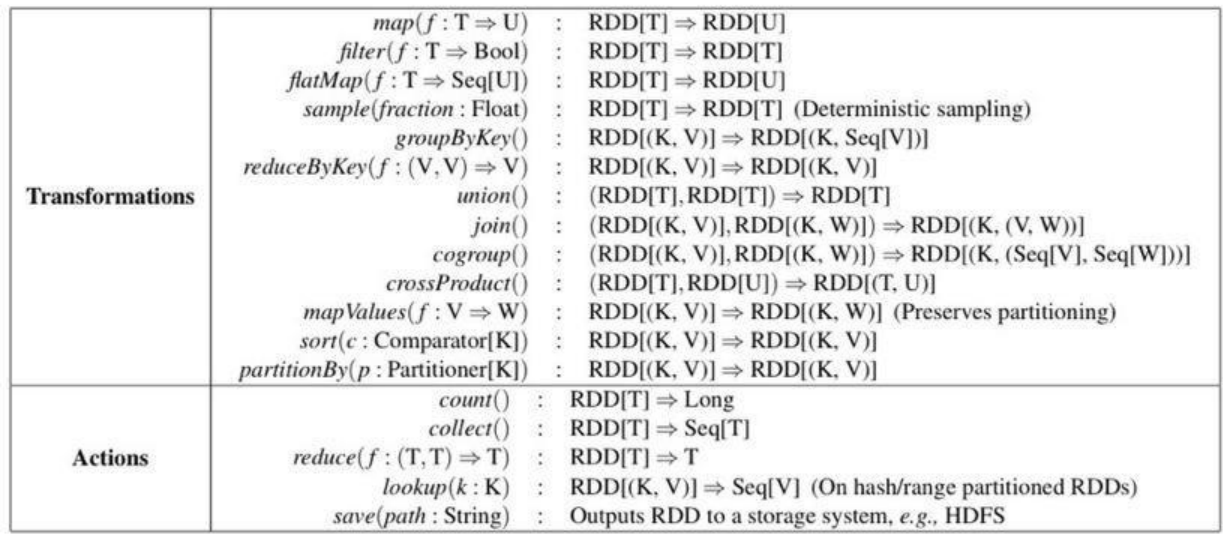

그림: <u>http://pubdata.tistory.com/38</u>

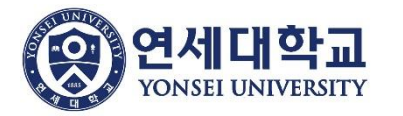

공식 문서: <https://spark.apache.org/docs/latest/rdd-programming-guide.html>

# Run spark-shell

#### \* spark-shell 실행

#### \$ spark-shell

hwan@beluga:~\$ spark-shell

2018-07-03 12:05:06 WARN Utils:66 - Your hostname, beluga resolves to a loopback address : 127.0.1.1; using 165.132.106.75 instead (on interface enp5s0f0)

2018-07-03 12:05:06 WARN Utils:66 - Set SPARK LOCAL IP if you need to bind to another ad dress

2018-07-03 12:05:07 WARN NativeCodeLoader:62 - Unable to load native-hadoop library for your platform... using builtin-java classes where applicable

Setting default log level to "WARN".

To adjust logging level use sc.setLogLevel(newLevel). For SparkR, use setLogLevel(newLeve  $1$ ).

Spark context Web UI available at http://165.132.106.75:4040 Spark context available as 'sc' (master =  $local[*]$ , app id =  $local-1530587117902$ ). Spark session available as 'spark'. Welcome to

$$
\begin{array}{c}\n\sqrt{-1} - \sqrt{-1} \\
\sqrt{-1} & \sqrt{-1} \\
\sqrt{-1} & \sqrt{-1} \\
\sqrt{-1} & \sqrt{-1} \\
\sqrt{-1} & \sqrt{-1} \\
\end{array}
$$
 version 2.3.1

Using Scala version 2.11.8 (OpenJDK 64-Bit Server VM, Java 1.8.0 171) Type in expressions to have them evaluated. Type :help for more information.

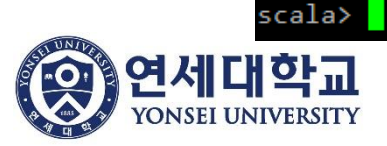

# **SparkContext**

#### \* **SparkContext** ?

- Spark application의 main entry point
- SparkConf 객체에 application정보를 담고, 이를 사용하여 SparkContext 생성
- Spark cluster management
- **RDD 생성**
- JVM당 오직 하나의 SparkContext 사용
- spark-shell 모드에서는 기본적으로 선언되어 있음

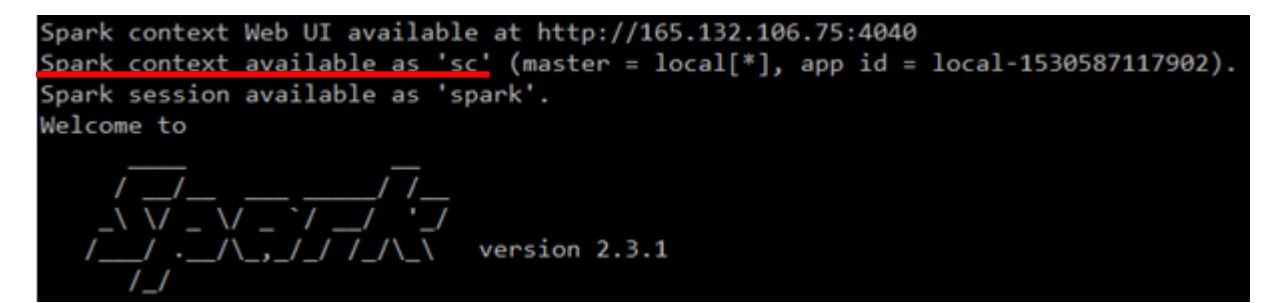

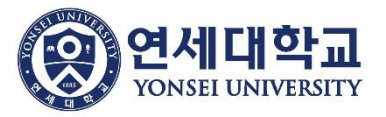

# SparkContext & RDD

\* Scala structure(List, Array, …)로부터 RDD 생성

val list =  $sc.parallelice(List(1,2,3,4,7,8,9,10))$ 

scala> val list = sc.parallelize(List $(1, 2, 3, 4, 7, 8, 9, 10)$ ) list: org.apache.spark.rdd.RDD[Int] = ParallelCollectionRDD[4] at parallelize at <console  $> 24$ 

\* File의 모든 데이터를 String Array로 받아와 RDD 생성

```
val text = sc.textFile("/usr/local/spark/README.md")
```

```
scala> val text = sc.textFile("/usr/local/spark/README.md")
text: org.apache.spark.rdd.RDD[String] = /usr/local/spark/README.md MapPartitionsRDD[8] a
t textFile at <console>:24
```
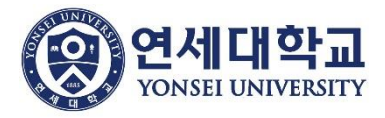

# Transformation

\* 1) **map** 연산 - list의 모든 element에 대해 +1 연산 수행한 결과를 list2에 저장

val list2 = list.map( $x \Rightarrow x+1$ )

scala> val list2 = list.map(x =>  $x+1$ ) list2: org.apache.spark.rdd.RDD[Int] = MapPartitionsRDD[9] at map at <console>:25

\* 2) **filter** 연산 - list의 모든 element 중 짝수 값만 list3에 저장

val list3 = list.filter( $x \Rightarrow x\%2 == 0$ )

scala> val list3 = list.filter(  $x \Rightarrow x\%2 == 0$ ) list3: org.apache.spark.rdd.RDD[Int] = MapPartitionsRDD[10] at filter at <console>:25

➔ Transformation은 **새 RDD**를 리턴함

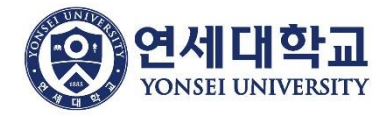

### Action

#### \* 1) collect 연산

#### list.collect

scala> list.collect  $res12: Array[Int] = Array(1, 2, 3, 4, 7, 8, 9, 10)$ 

scala> list2.collect

 $res13: Array[Int] = Array(2, 3, 4, 5, 8, 9, 10, 11)$ 

scala> list3.collect res14:  $Array[Int] = Array(2, 4, 8, 10)$ 

\* 2) count 연산

list.count

scala> list.count  $res0: Long = 8$ scala> list2.count  $res1: Long = 8$ scala> list3.count  $res2: Long = 4$ 

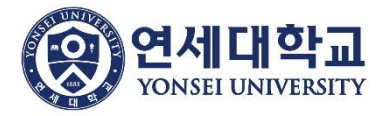

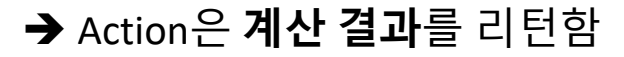

# Example - WordCount

### \* line단위의 file content를 word 단위로 나누기

val word = text.flatMap( $x \Rightarrow x.\text{split}$ (""))

scala> val word = text.flatMap(x => x.split(" ")) word: org.apache.spark.rdd.RDD[String] = MapPartitionsRDD[7] at flatMap at <console>:25

#### scala> word.collect

res12: Array[String] = Array(#, Apache, Spark, "", Spark, is, a, fast, and, general, cluster, computing system, for, Big, Data., It, provides, high-level, APIs, in, Scala,, Java,, Python,, and, R,, and, an optimized, engine, that, supports, general, computation, graphs, for, data, analysis., It, also, supp orts, a, rich, set, of, higher-level, tools, including, Spark, SQL, for, SQL, and, DataFrames,, MLlib, for, machine, learning,, GraphX, for, graph, processing,, and, Spark, Streaming, for, stream, processin g., "", <http://spark.apache.org/>, "", "", ##, Online, Documentation, "", You, can, find, the, latest, Spark, documentation,, including, a, programming, guide,, on, the, [project, web, page](http://spark.a pache.org/documentation.html)., This, README, file, only, contains, basic, s...

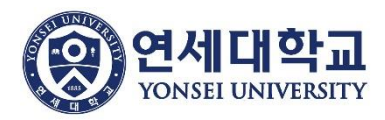

# Example - WordCount

\* 모든 word에 1씩 카운트하기

val pair = word.map(x =>  $(x, 1)$ ) scala> val pair = text.map(x =>  $(x, 1)$ ) pair: org.apache.spark.rdd.RDD[(String, Int)] = MapPartitionsRDD[5] at map at <console>:2

#### scala> pair.collect

res0: Array[(String, Int)] = Array((#,1), (Apache,1), (Spark,1), ("",1), (Spark,1), (is,1), (a,1), (fas  $(t,1)$ , (and,1), (general,1), (cluster,1), (computing,1), (system,1), (for,1), (Big,1), (Data.,1), (It,1) (provides,1), (high-level,1), (APIs,1), (in,1), (Scala,,1), (Java,,1), (Python,,1), (and,1), (R,,1),  $(and,1)$ ,  $(an,1)$ ,  $(optimized,1)$ ,  $(engine,1)$ ,  $(that,1)$ ,  $(supports,1)$ ,  $(general,1)$ ,  $(computation,1)$ ,  $(grapo,1)$ hs,1), (for,1), (data,1), (analysis.,1), (It,1), (also,1), (supports,1), (a,1), (rich,1), (set,1), (of, 1), (higher-level,1), (tools,1), (including,1), (Spark,1), (SQL,1), (for,1), (SQL,1), (and,1), (DataFra mes,,1), (MLlib,1), (for,1), (machine,1), (learning,,1), (GraphX,1), (for,1), (graph,1), (processing,,1 ),  $(and,1)$ ,  $(Spark,1)$ ,  $(Streaming,1)$ ,  $(for,1)$ ,  $(stream,1)$ ,  $(processing.,1)$ , ...

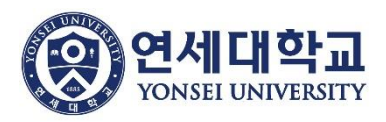

# Example - WordCount

### \* 같은 word(key)에 대해서 카운팅 집계 하기

#### val result =  $pair.readuceByKey( + )$

 $scal$   $\rightarrow$  val result = pair.reduceByKey( + ) result: org.apache.spark.rdd.RDD[(String, Int)] = ShuffledRDD[11] at reduceByKey at <cons  $ole$ : 25

scala> result.collect

res12: Array[(String, Int)] = Array((package,1), (this,1), (Version"](http://spark.apache .org/docs/latest/building-spark.html#specifying-the-hadoop-version),1), (Because,1), (Pyt hon, 2), (page](http://spark.apache.org/documentation.html).,1), (cluster.,1), (its,1), ([ run,1), (general,3), (have,1), (pre-built,1), (YARN,,1), (locally,2), (changed,1), (local  $1y.$ , 1), (sc.parallelize(1,1), (only,1), (several,1), (This,2), (basic,1), (Configuration, 1), (learning,,1), (documentation,3), (first,1), (graph,1), (Hive,2), (info,1), (["Specif ying,1), ("yarn",1), ([params]`.,1), ([project,1), (prefer,1), (SparkPi,2), (<http://spar k.apache.org/>,1), (engine,1), (version,1), (file,1), (documentation,,1), (MASTER,1), (ex ample,3), (["Parallel,1), (are,1), (params,1), (scala>,1), (DataFrames,,1), (provides...

\* 원하는 word의 필터링 결과 출력 ("Spark")

result.filter( $x \Rightarrow x$ . 1 == "Spark").collect

scala> result.filter( $x \Rightarrow x$ . 1 == "Spark").collect  $res14: Array[(String, Int)] = Array((Spark, 16))$ 

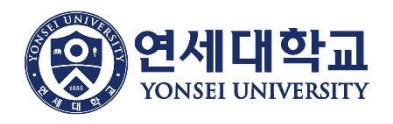

# Reference

- \* SparkConf
	- <https://spark.apache.org/docs/latest/api/scala/index.html#org.apache.spark.SparkConf>
- \* SparkContext
	- <https://spark.apache.org/docs/latest/api/scala/index.html#org.apache.spark.SparkContext>
- \* RDD operations
	- <https://spark.apache.org/docs/latest/rdd-programming-guide.html>
- \* Example
	- <https://www.slideshare.net/KangDognhyun/apache-spark-70360736>

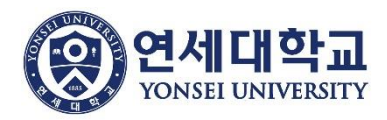

# SparkSQL Demo

### 연세대학교 컴퓨터과학과 박상현 2018년 7월

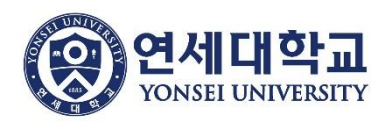

17

### Contents

- SparkSQL Language Manual
- Run SparkSQL
	- 1) Run spark-shell SparkSession Example 2) Run spark-sql

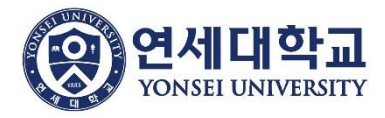

#### Spark SQL Language Manual

This is a complete list of Data Definition Language (DDL) and Data Manipulation Language (DML) constructs supported in Databricks.

- Alter Database
- Alter Table or View
- Alter Table Partitions
- Analyze Table
- Cache
- Cache Table
- Clear Cache
- Create Database
- Create Function
- Create Table .
- Create View
- Describe Database
- Describe Function
- Describe Table
- Drop Database
- Drop Function
- Drop Table
- Explain
- · Insert
- Load Data
- Refresh Table
- Reset
- Select
- $•$  Set
- Show Columns
- Show Create Table
- Show Functions
- Show Partitions
- Show Table Properties
- Truncate Table
- Uncache Table
- Use Database
- Vacuum

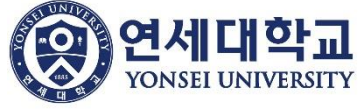

> https://docs.databricks.com/spark/latest/spark-sql/index.html

Create Table

CREATE [TEMPORARY] TABLE [IF NOT EXISTS] [db name.]table name [(col\_name1 col\_type1 [COMMENT col\_comment1], ...)] USING datasource [OPTIONS (key1=val1, key2=val2,  $\ldots$ )] [PARTITIONED BY (col\_name1, col\_name2, ...)] [CLUSTERED BY (col\_name3, col\_name4, ...) INTO num\_buckets BUCKETS] [LOCATION path] [COMMENT table comment] [TBLPROPERTIES (key1=val1, key2=val2, ...)] [AS select statement]

19

# Run SparkSQL

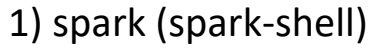

- spark 단에서 SQL 관련 클래스들을 import 하고 사용
- 원하는 SQL을 함수를 통해 사용

ex) DataFrame.**sql**("SELECT \* FROM table1 WHERE @@")

- RDD <-> Relational 간의 변환이 자유로움

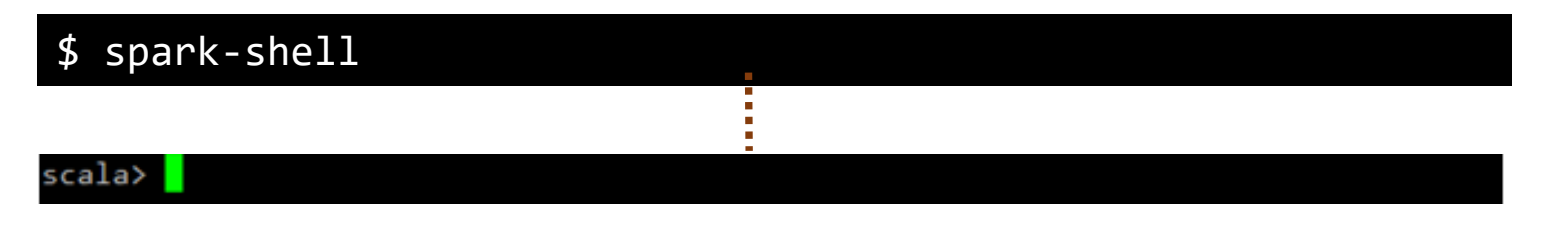

2) spark-sql

- 오직 SQL을 입력하는 모드로 작동 (일반적인 관계형 데이터베이스 사용처럼)

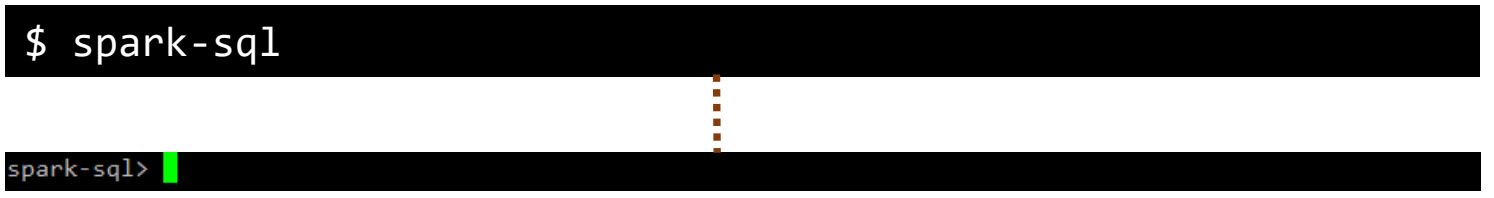

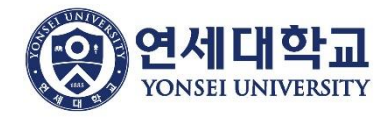

### Run spark-shell

#### \* SparkSession

- DataFrame API를 사용하기 위해 쓰임
- spark-shell 모드에서는 기본적으로 선언되어 있음

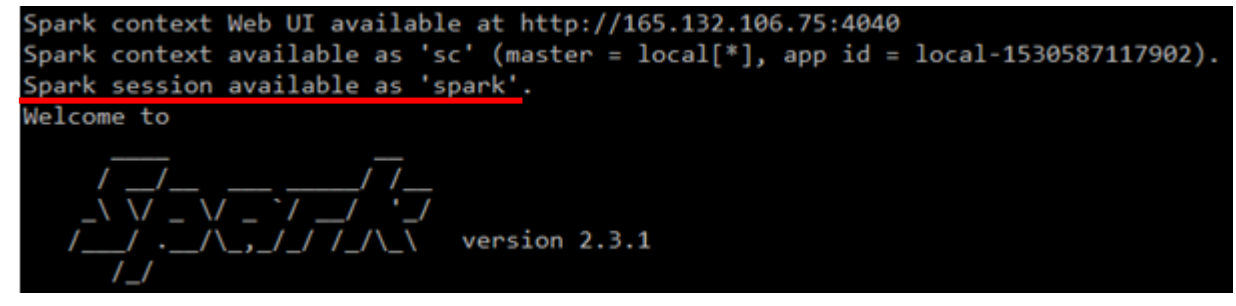

\* SparkSession.implicits.\_

- RDD <-> DataFrame의 변환에 필요한 함수 포함

import spark.implicits.\_

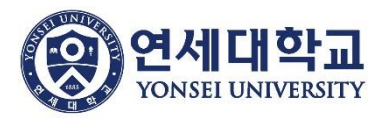

# Example

### 1) json 파일로부터 데이터 읽기 (json, csv, txt, parquet 등 지원)

val df = spark.read.json("/usr/local/spark/examples/src/main/ resources/people.json")

people.json :

{"name":"Michael"} "name":"Andy", "age":30} "name":"Justin", "age":19]

scala> val df = spark.read.json("/usr/local/spark/examples/src/main/resources/people.json") df: org.apache.spark.sql.DataFrame = [age: bigint, name: string]

#### 2) DataFrame processing

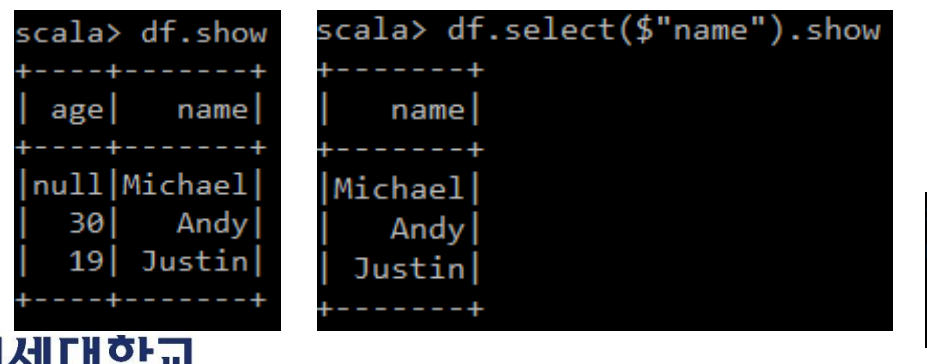

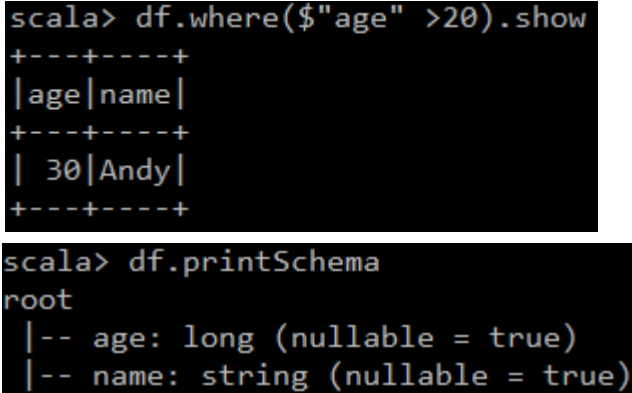

# Example

### 3) SQL문 실행을 위한 Temporary view 등록

df.createOrReplaceTempView("people")

scala> df.createOrReplaceTempView("people")

 $scala$ 

### 4) SQL문 직접 실행

### spark.sql("SELECT \* FROM people WHERE age > 10 ").show

scala> spark.sql("SELECT \* FROM people WHERE age > 10").show age name Andy 30 I 19 Justin

### 5) local db (metastore\_db)에 저장

df.write.saveAsTable("people")

➔ spark-shell의 재시작 후 혹은 spark-sql에서도 사용 가능

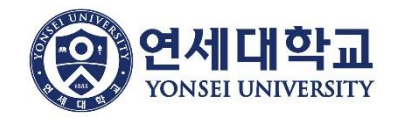

# Run spark-sql

- \* spark-sql 실행
	- $$$  spark-sql
- \* table 확인

#### show tables;

spark-sql> show tables;

18/07/13 17:34:28 INFO SparkSqlParser: Parsing command: show tables 18/07/13 17:34:29 INFO HiveMetaStore: 0: create database: Database(name:default, description:default da tabase, locationUri:file:/usr/local/spark/spark-warehouse, parameters:{})

18/07/13 17:34:33 INFO DAGScheduler: Job 0 finished: processCmd at CliDriver.java:376, took 1.035048 s people false Time taken: 4.866 seconds, Fetched 1 row(s) 18/07/13 17:34:33 INFO CliDriver: Time taken: 4.866 seconds, Fetched 1 row(s)  $spark-sq1>$ 

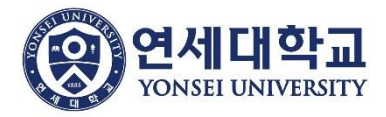

# Run spark-sql

### \* SELECT문 실행

### SELECT \* FROM people;

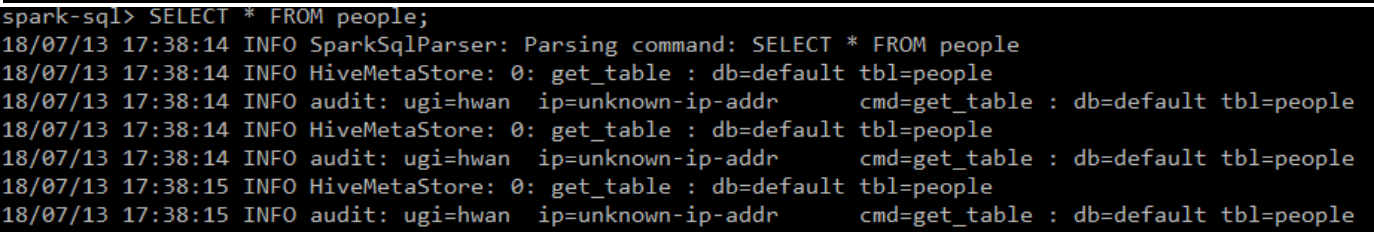

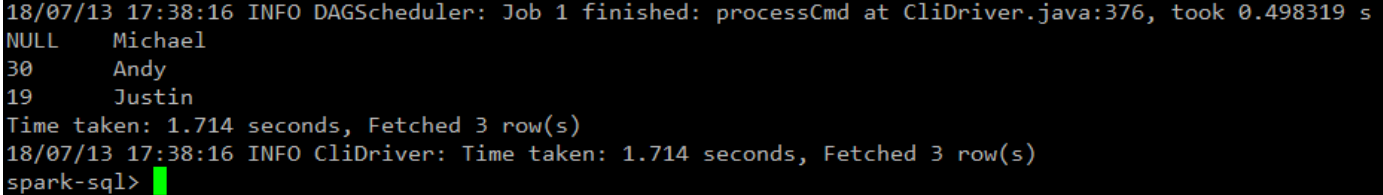

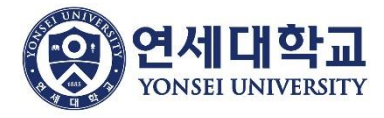

### Reference

\* SparkSQL programming guide

- <https://spark.apache.org/docs/latest/sql-programming-guide.html>

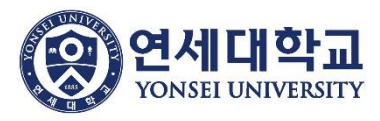